# Accessing ParentsWeb

**RenWeb School Management Software** gives you, the busy parent, an opportunity to get more involved in your child's academic progress and future success – all via the Internet!

**RenWeb's ParentsWeb** is a private and secure parents' portal that will allow parents to view academic information specific to their children while protecting their children's information from others. You may view your child's grades, attendance, and homework, as well as other useful school information. You can also communicate with teachers and other school staff online whenever necessary. All you need is an Internet-capable computer.

Here's how to access our easy-to-use **RenWeb ParentsWeb**:

- Make sure that the school has your email address in RenWeb.
- In Internet Explorer, Firefox, or Safari, go to [www.renweb.com,](http://www.renweb.com/) click **Login, (ParentsWeb)**

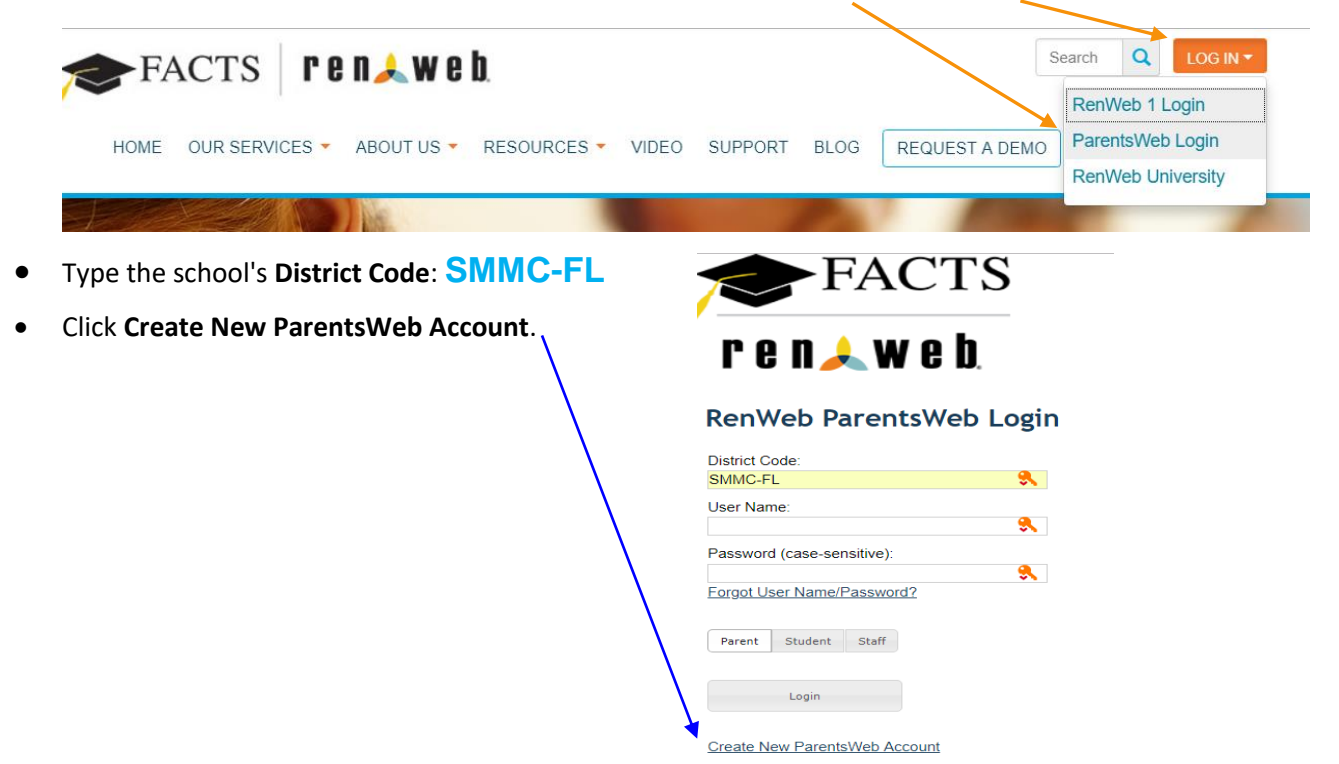

• Type your email address and click **Create Account**. An email will be sent which includes a link to create your ParentsWeb login. **The link is active for 6 hours**.

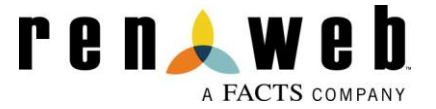

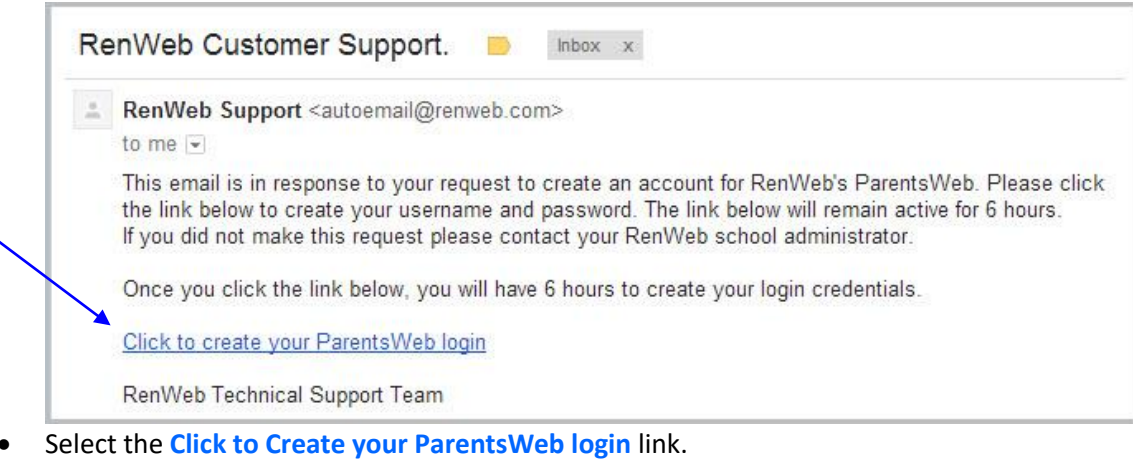

- A web browser displays your **Name** and RenWeb **Person ID**.
- Type a **User Name**, **Password,** and **Confirm** the password.
- Click **Save User Name and/or Password**.
- A message displays at the top of the browser, "**User Name/Password successfully updated**."

User Name/Password successfully updated.

**Change/Create Password** 

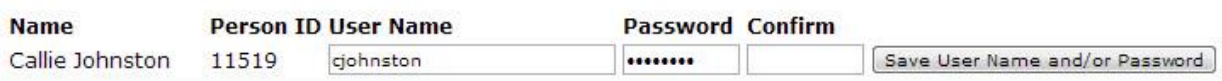

- You may now log in to ParentsWeb using your new User Name and Password.
- ParentsWeb allows you to access:
	- o Student attendance and daily grades
	- $\circ$  Progress reports, reports cards and transcripts (8<sup>th</sup> grade)
	- o Lesson plans and homework
	- o School events and lunch calendar

### • **Please check Student and Family Information for accuracy:**

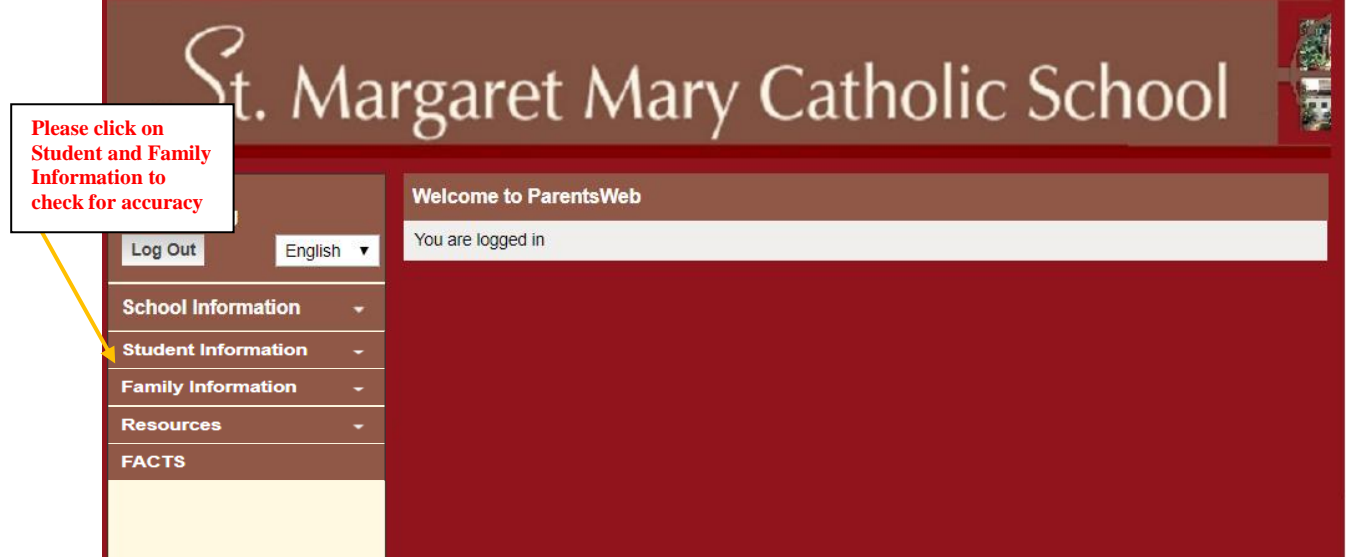

## **Please check Student and Family Information for accuracy**

This includes:

- $\checkmark$  Student information (found under the "Student Information" drop-down menu). Please check all students for accuracy
- $\checkmark$  Family Home (found under the "Family Information" drop-down menu). Please check "Contact Info" for each family member
- $\checkmark$  Family Profile (found under the "Family Information" drop-down menu). Please check
- $\checkmark$  Emergency Contacts (found under the "Family Information" dropdown menu). Please click on each child and check both Contact Info AND EC/PU tabs. This is the most important filed in case of emergency and permissions for pick-up.

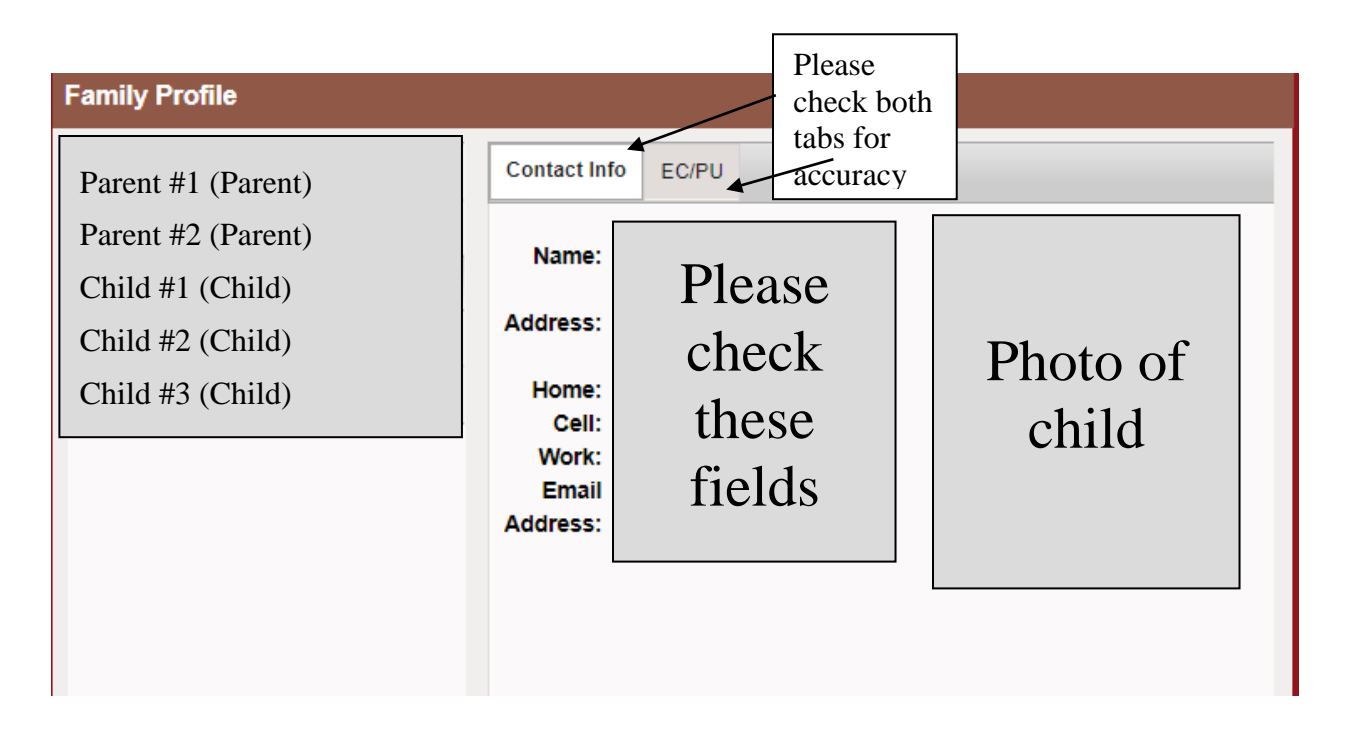

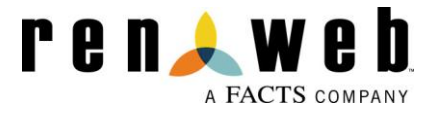

How to access student class information: (1) Click on "School Information" (2) Click on "Classes"

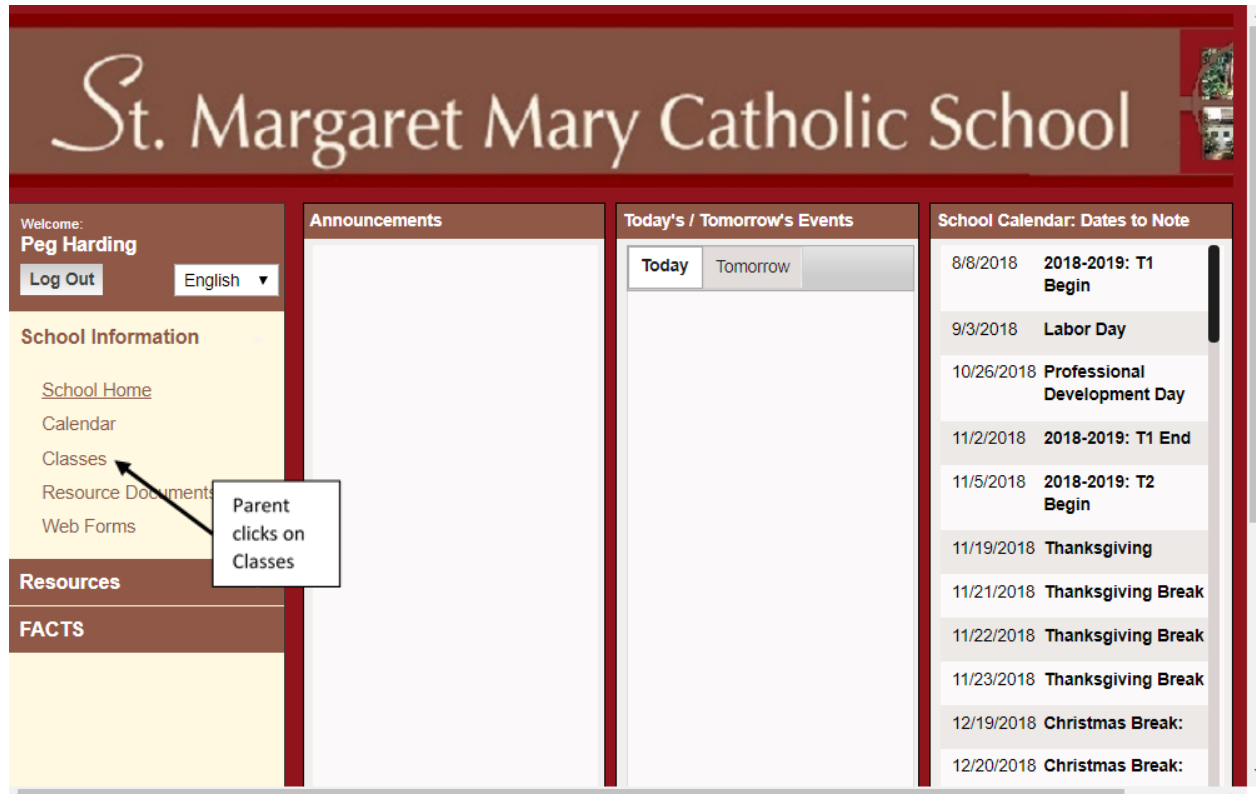

## How to access classes or change to another student

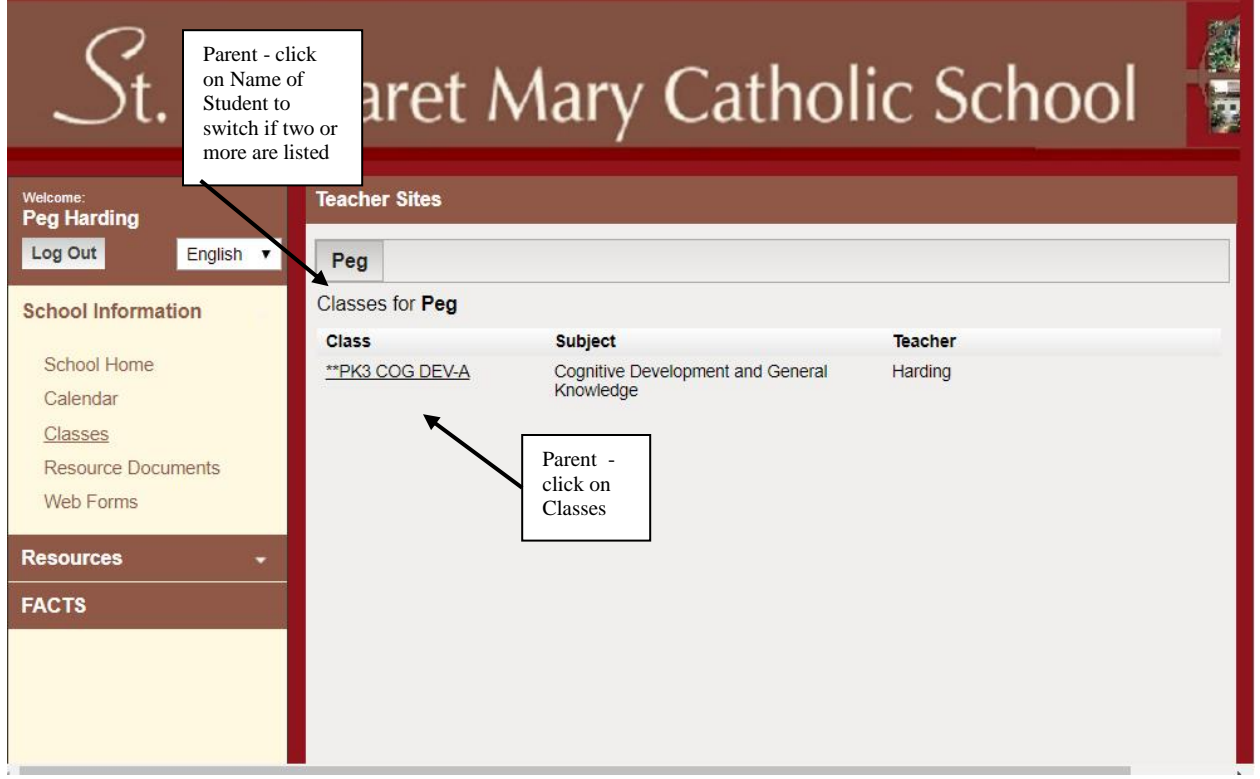

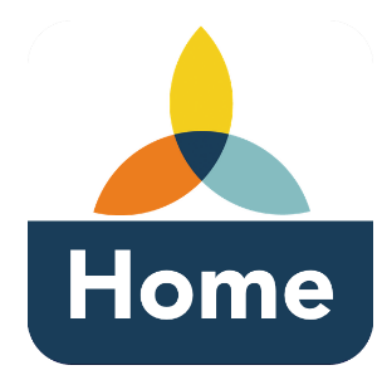

### RenWeb Home App for Parents

RenWeb Home provides access to the features in ParentsWeb via a mobile app. Parents and students have instant access to school and academic information, including online lunch ordering, attendance, homework, and more.

RenWeb Home is available for iOS (iPhone or iPad) and Android devices for an annual subscription of \$4.99 per household.

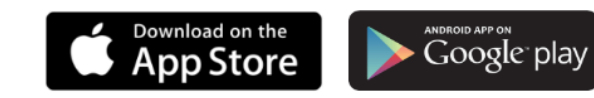

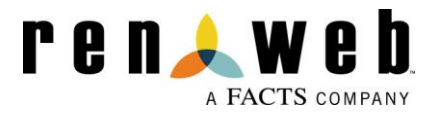